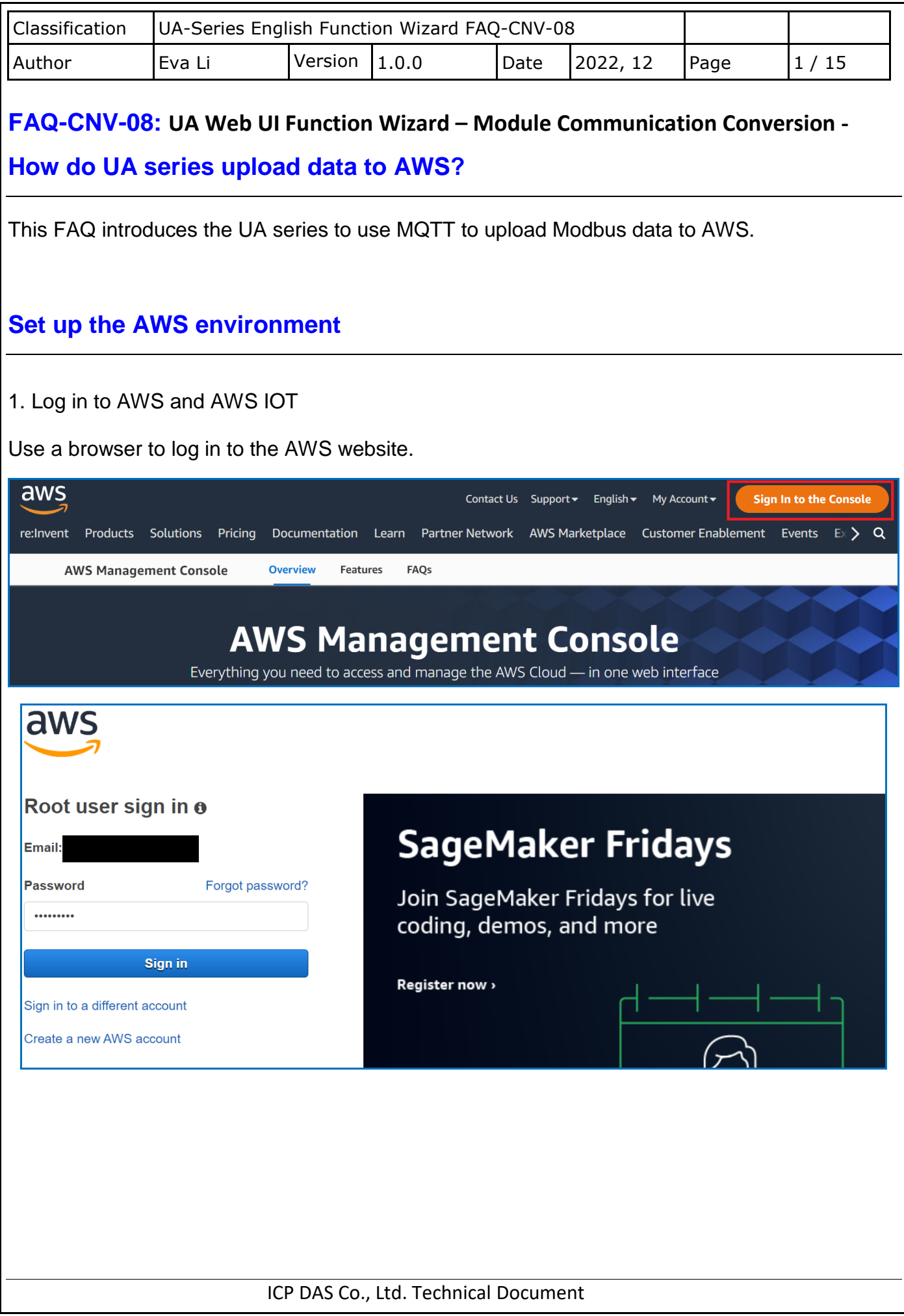

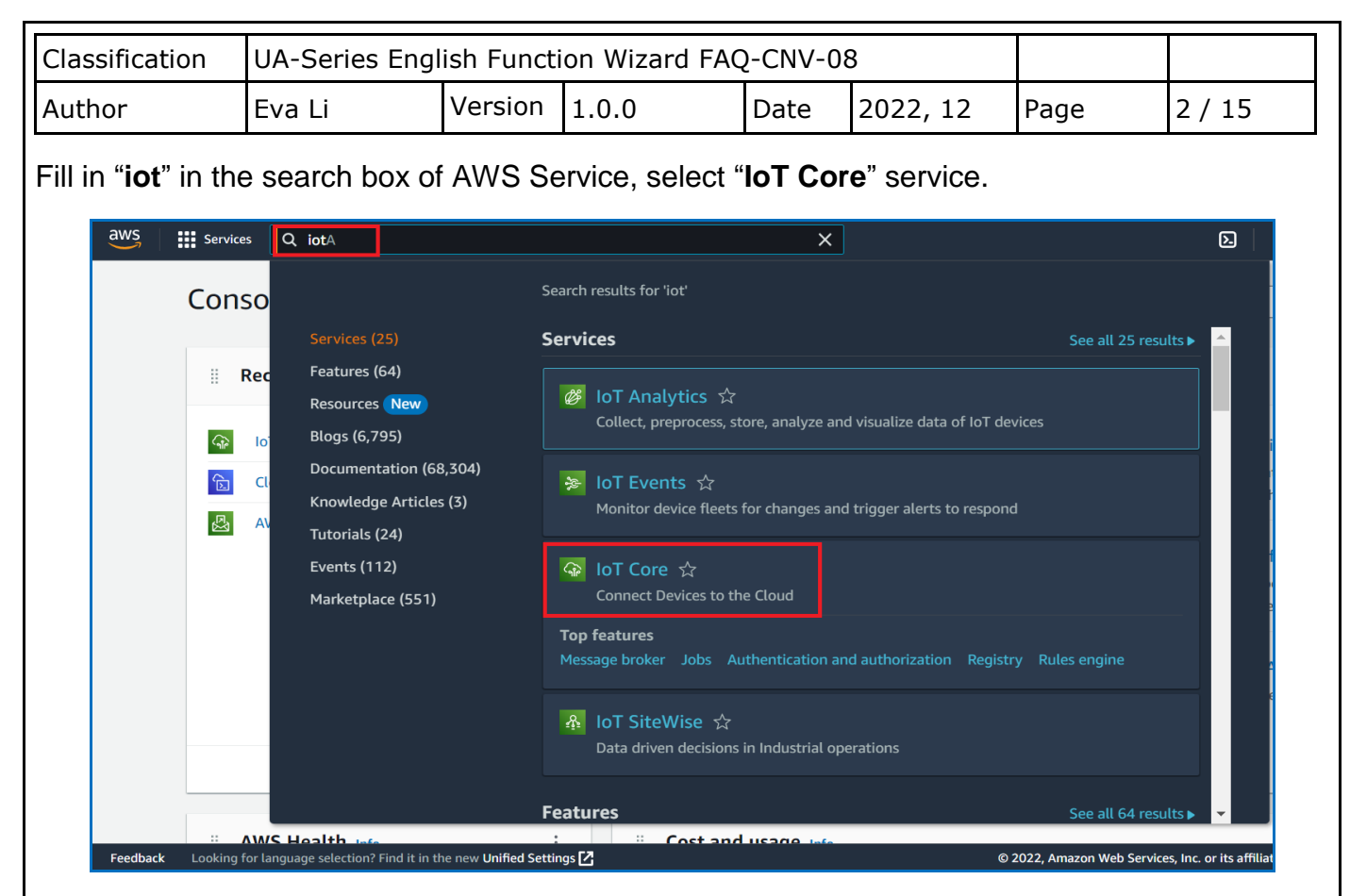

## 2. Create Device Things

On AWS IoT Service, select "Manage -> **Things**" on the left, and click "**Create things**" to create the IoT device.

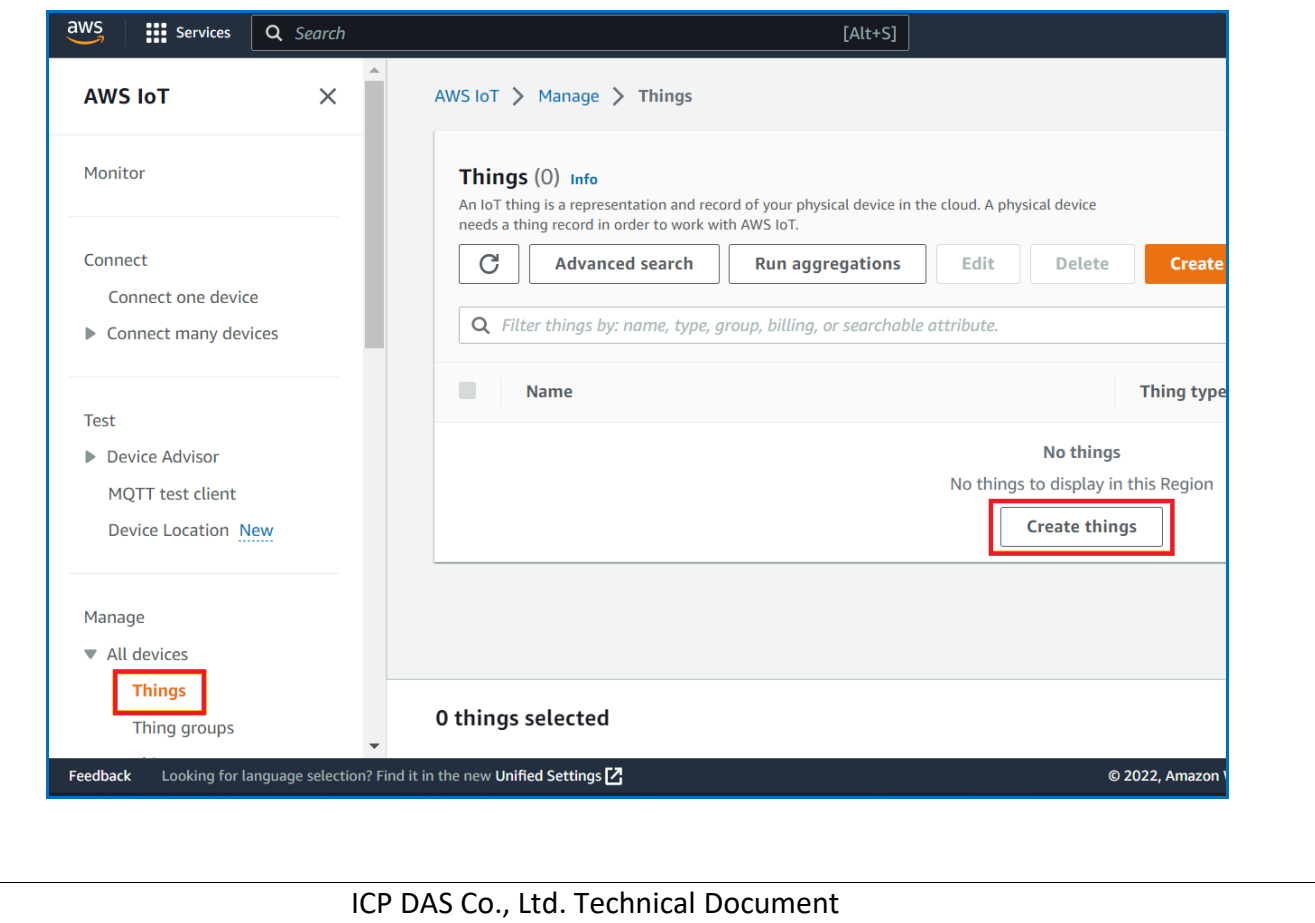

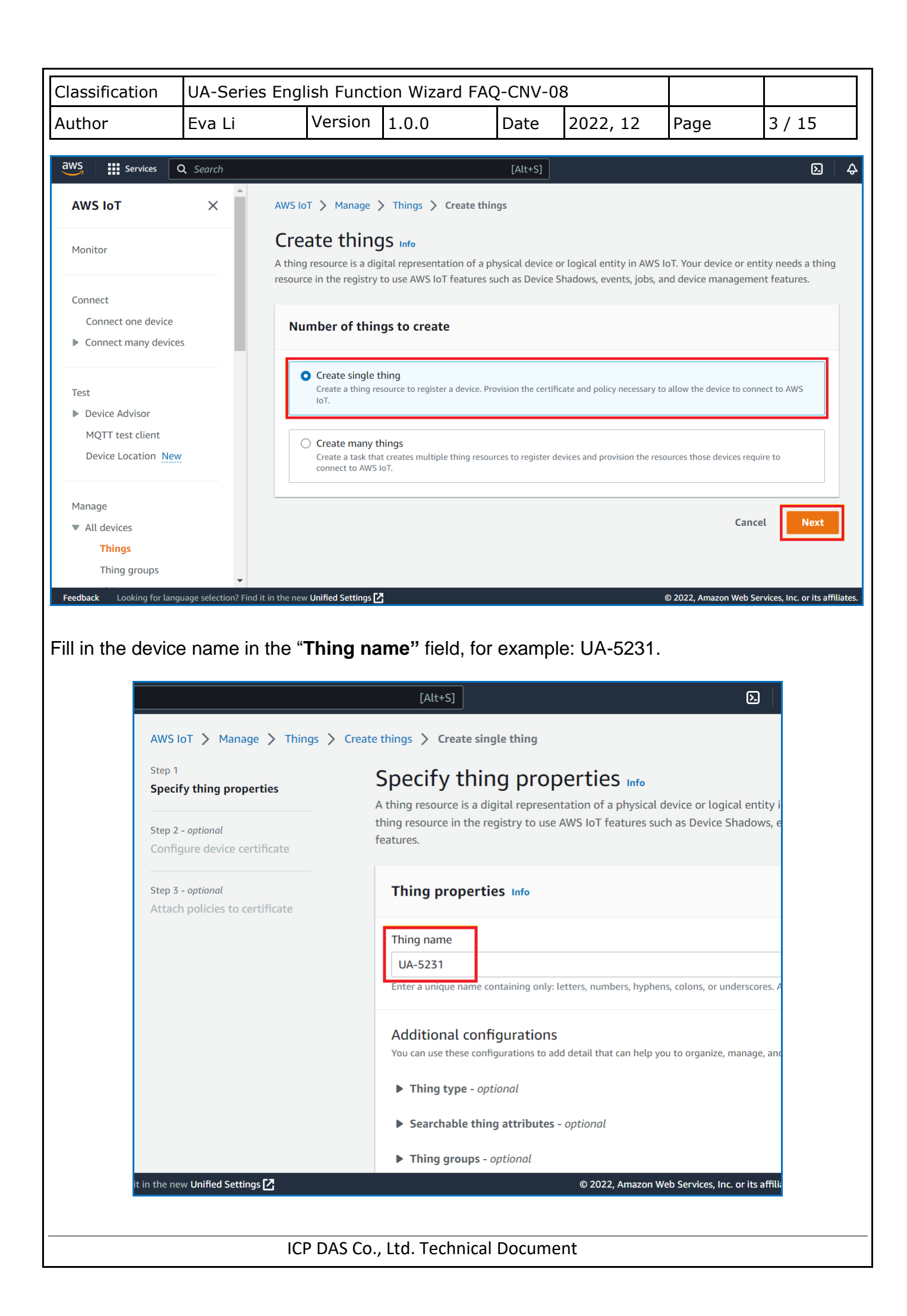

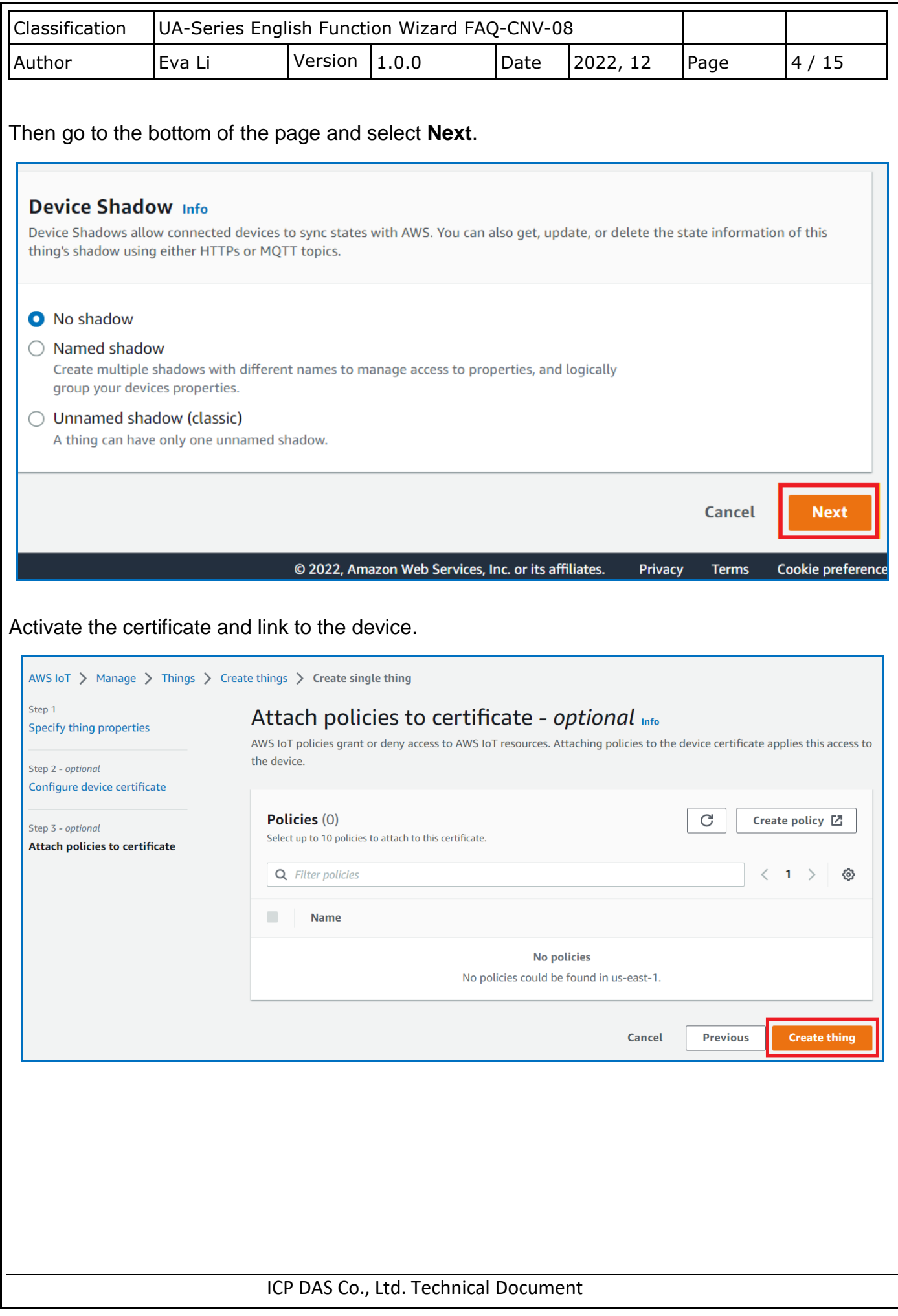

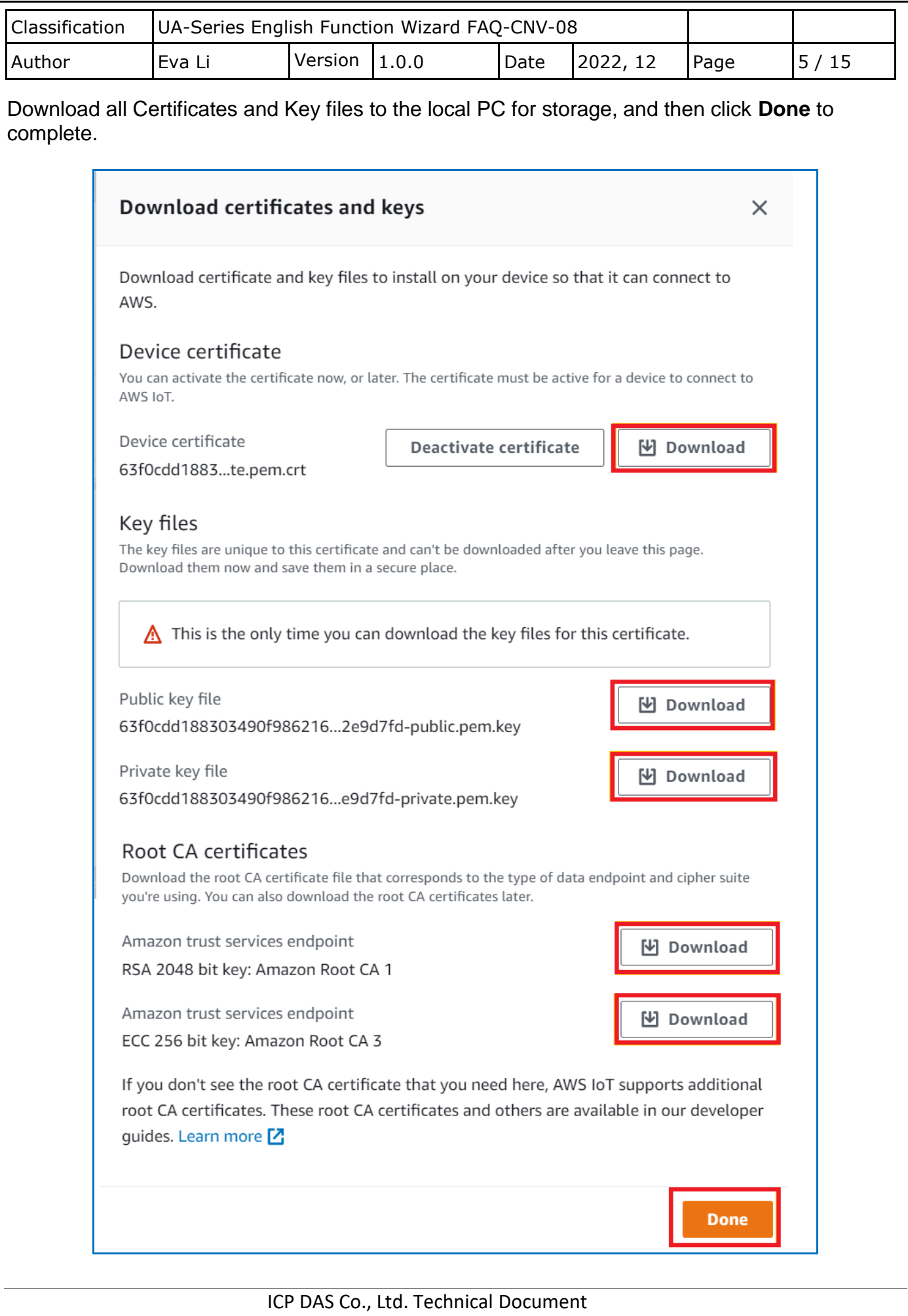

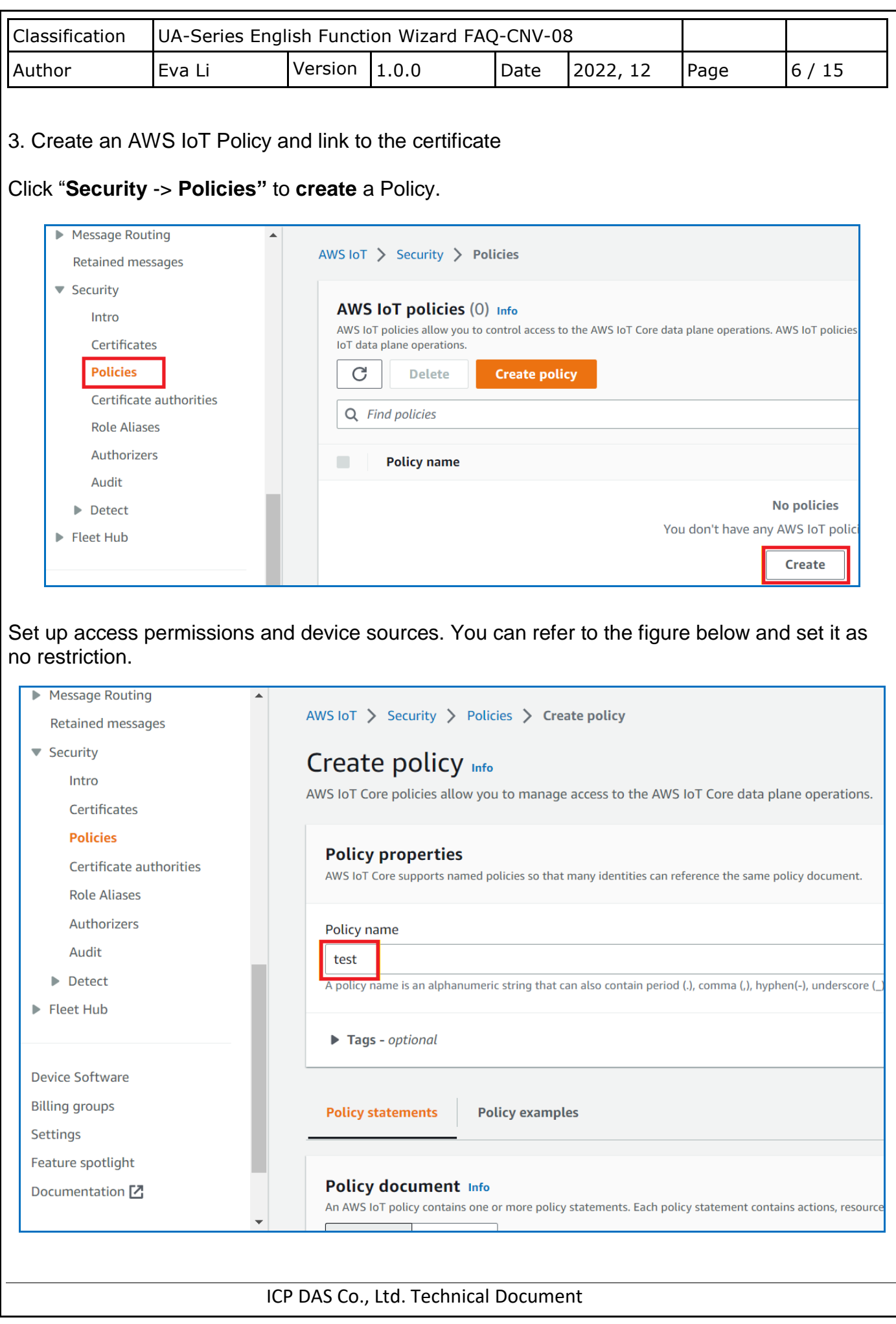

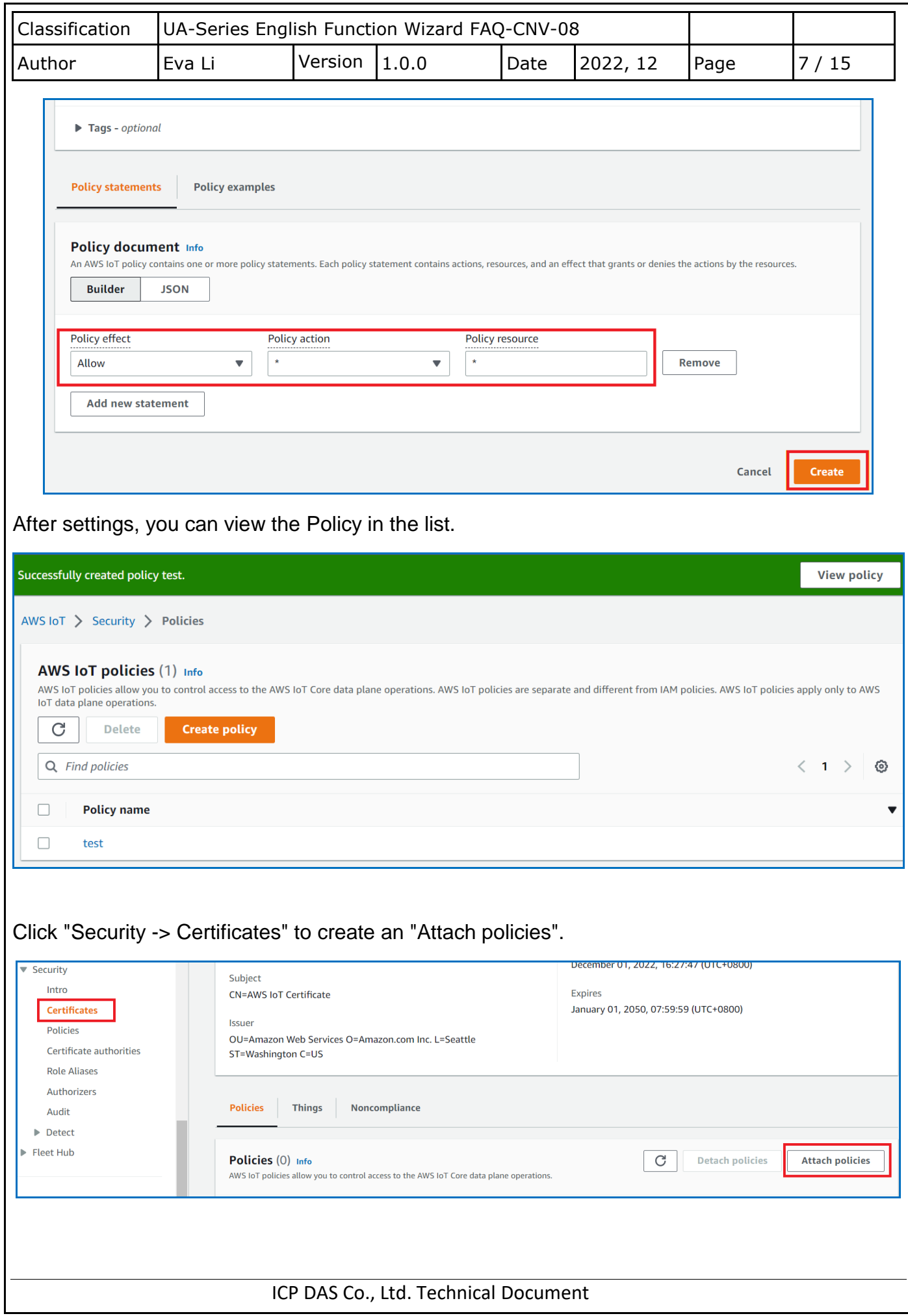

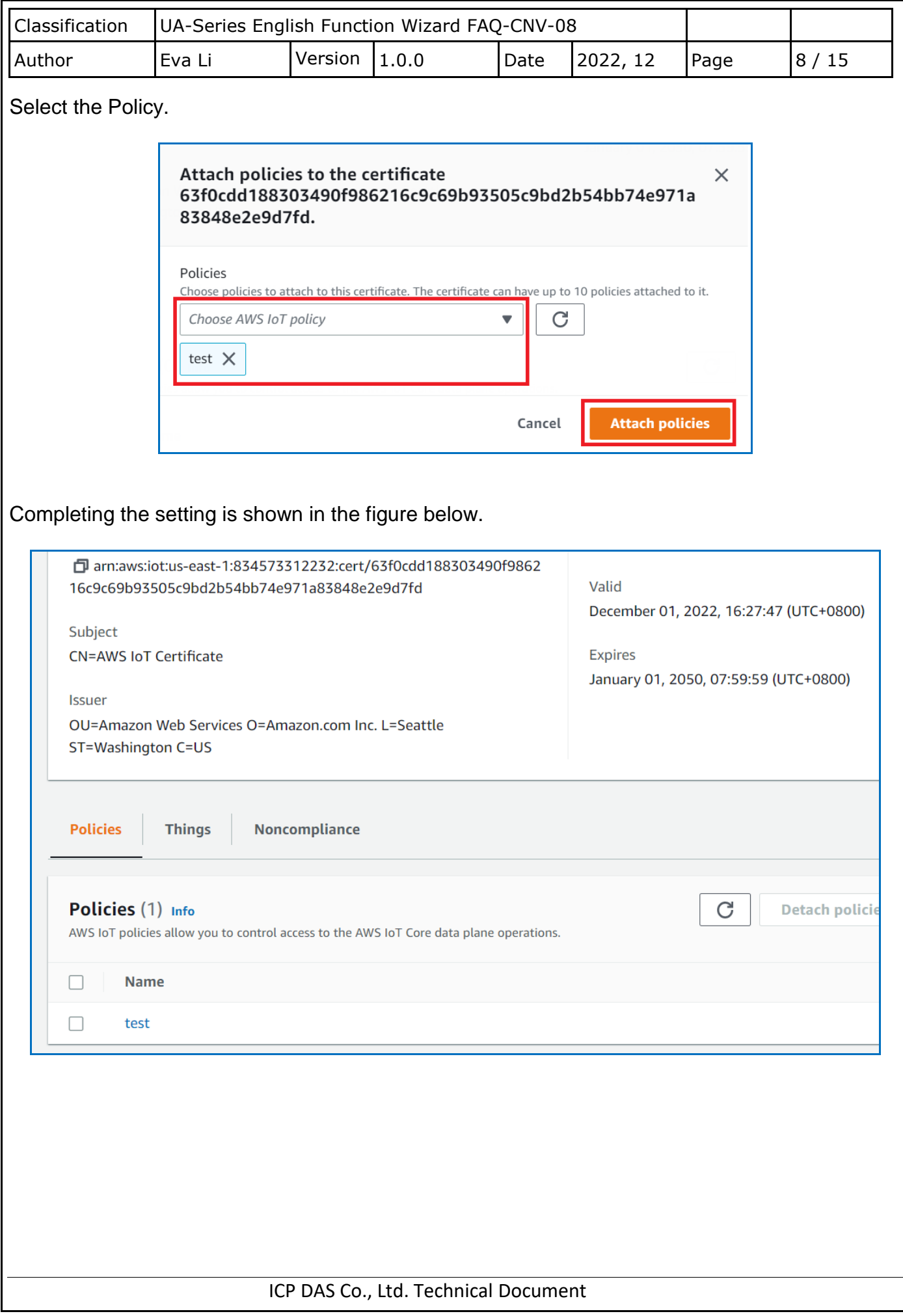

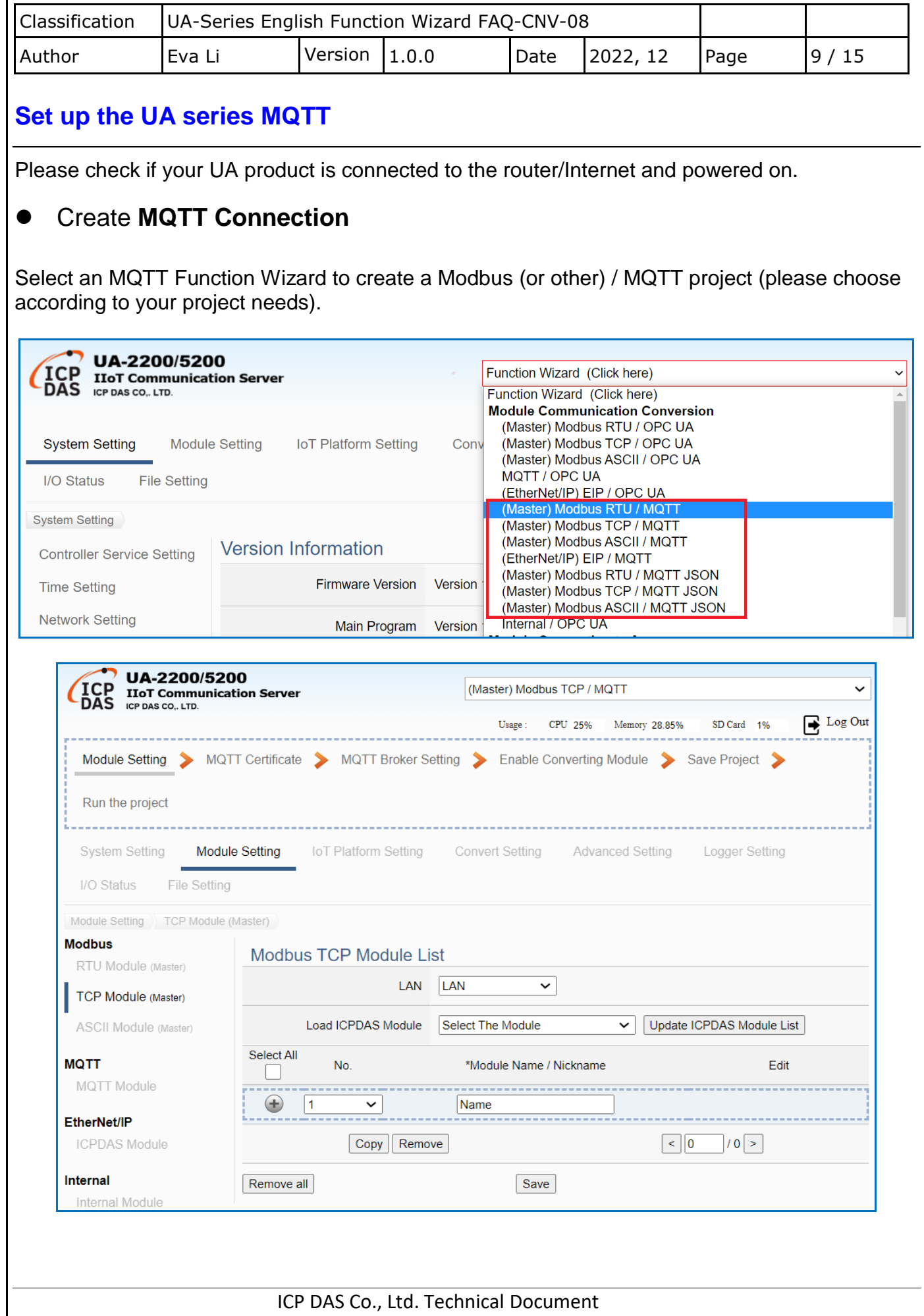

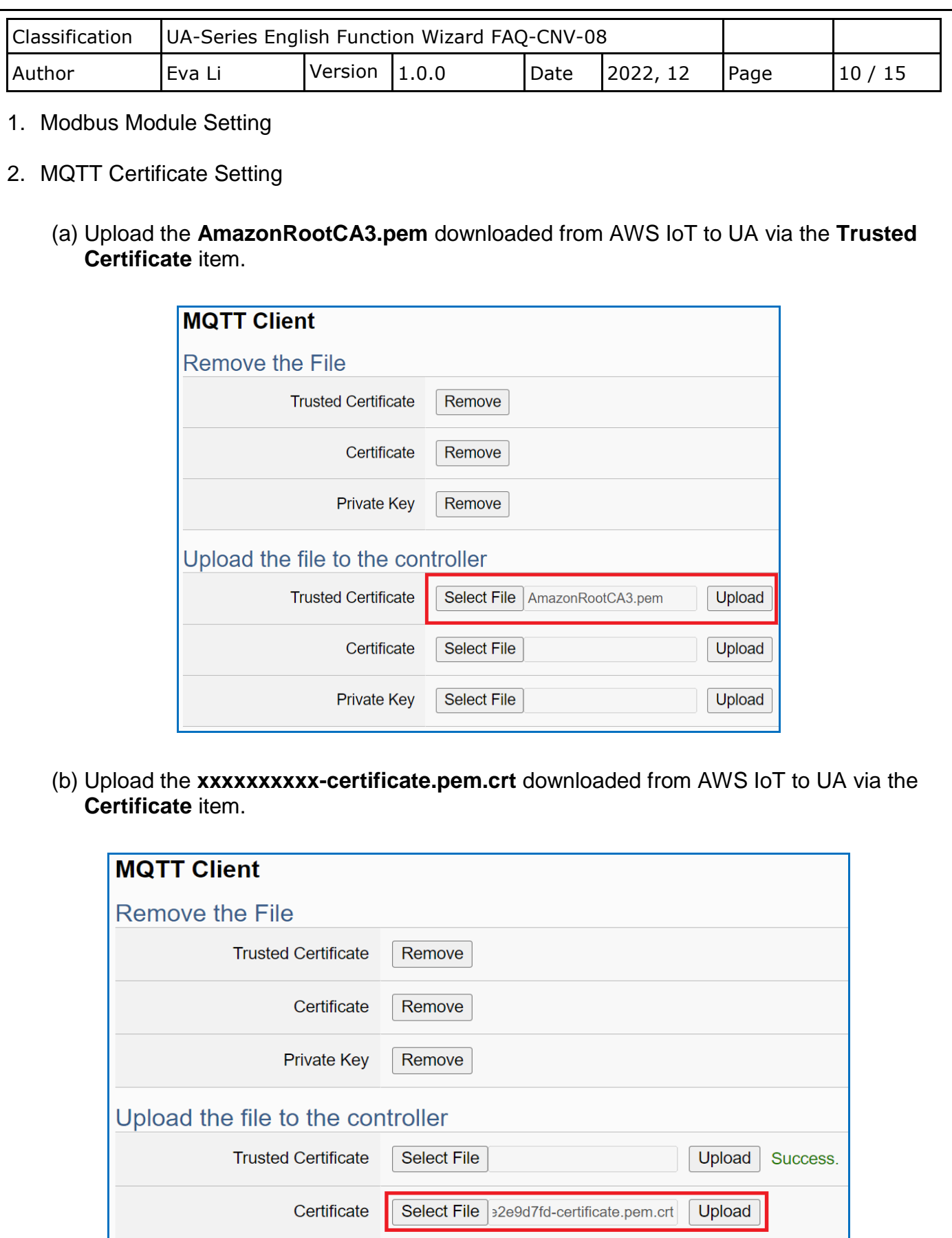

ICP DAS Co., Ltd. Technical Document

Select File

Private Key

Upload

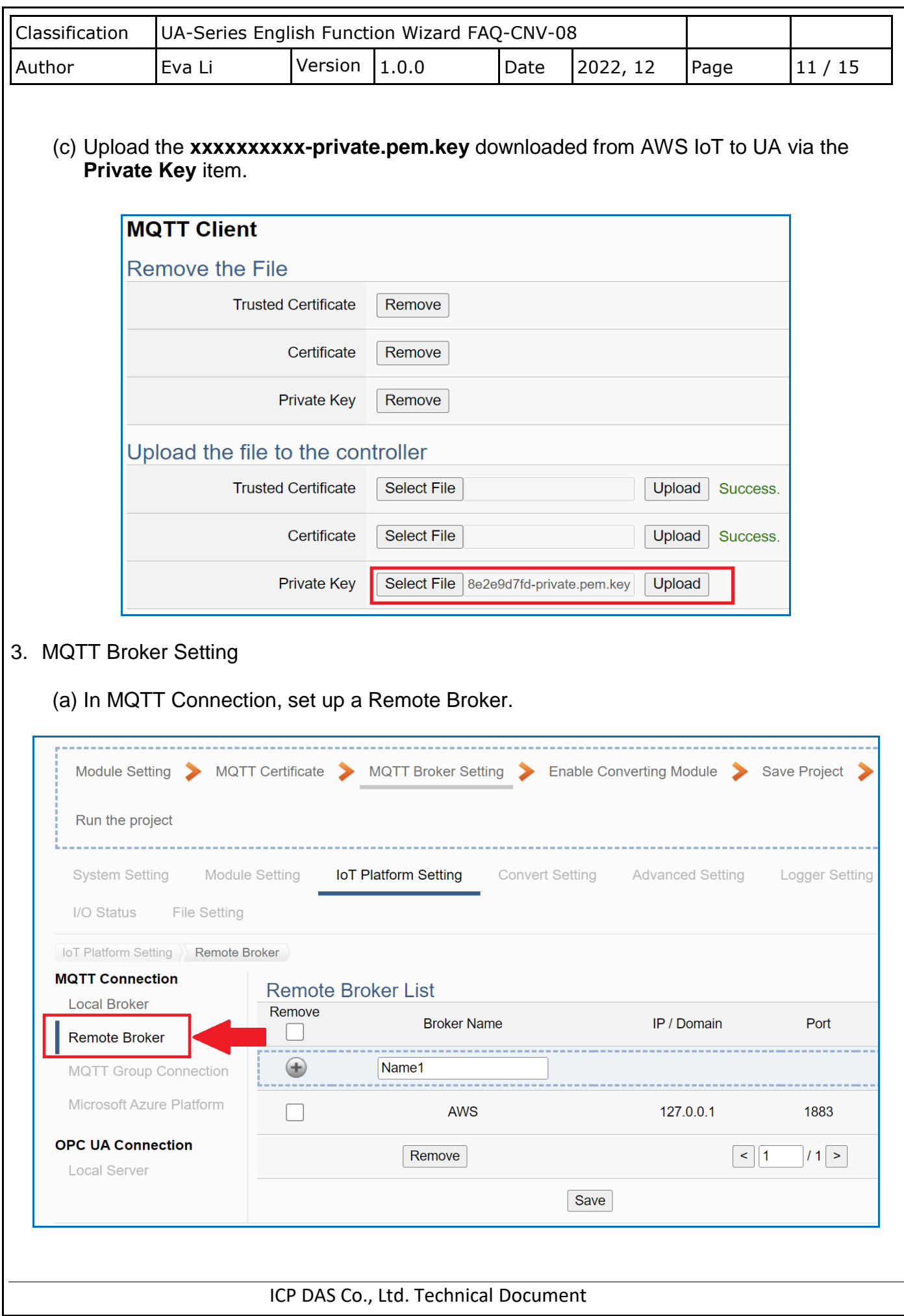

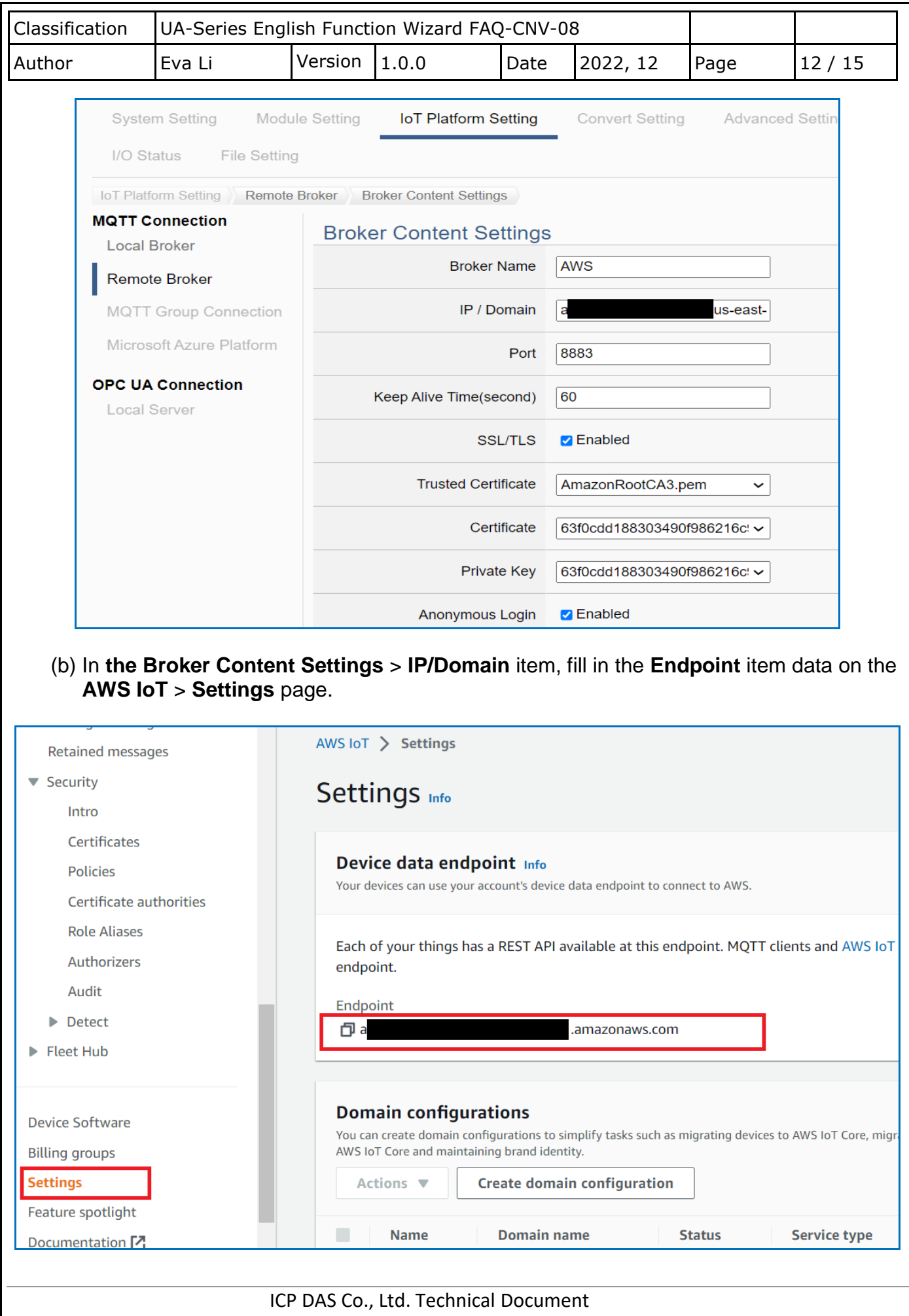

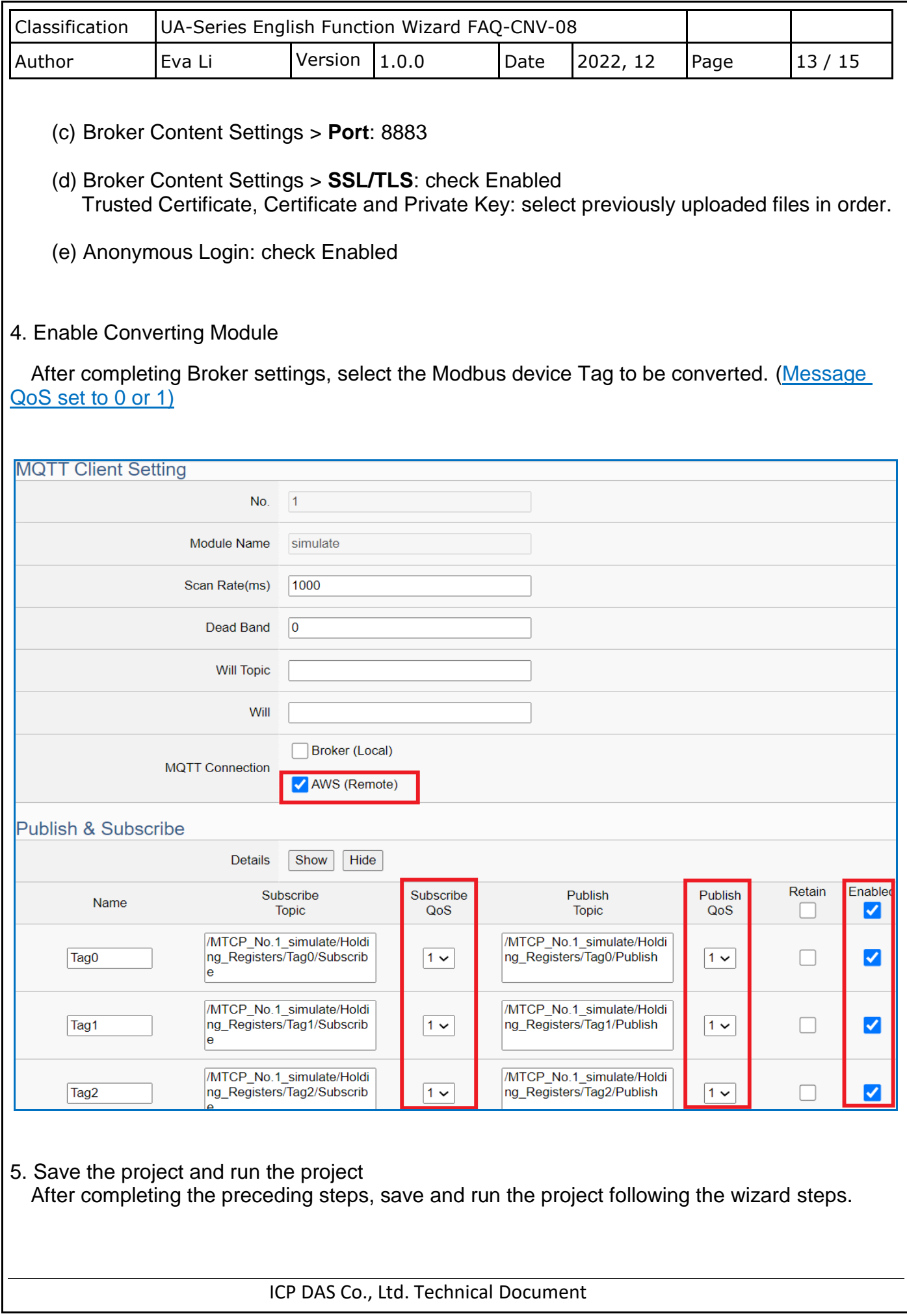

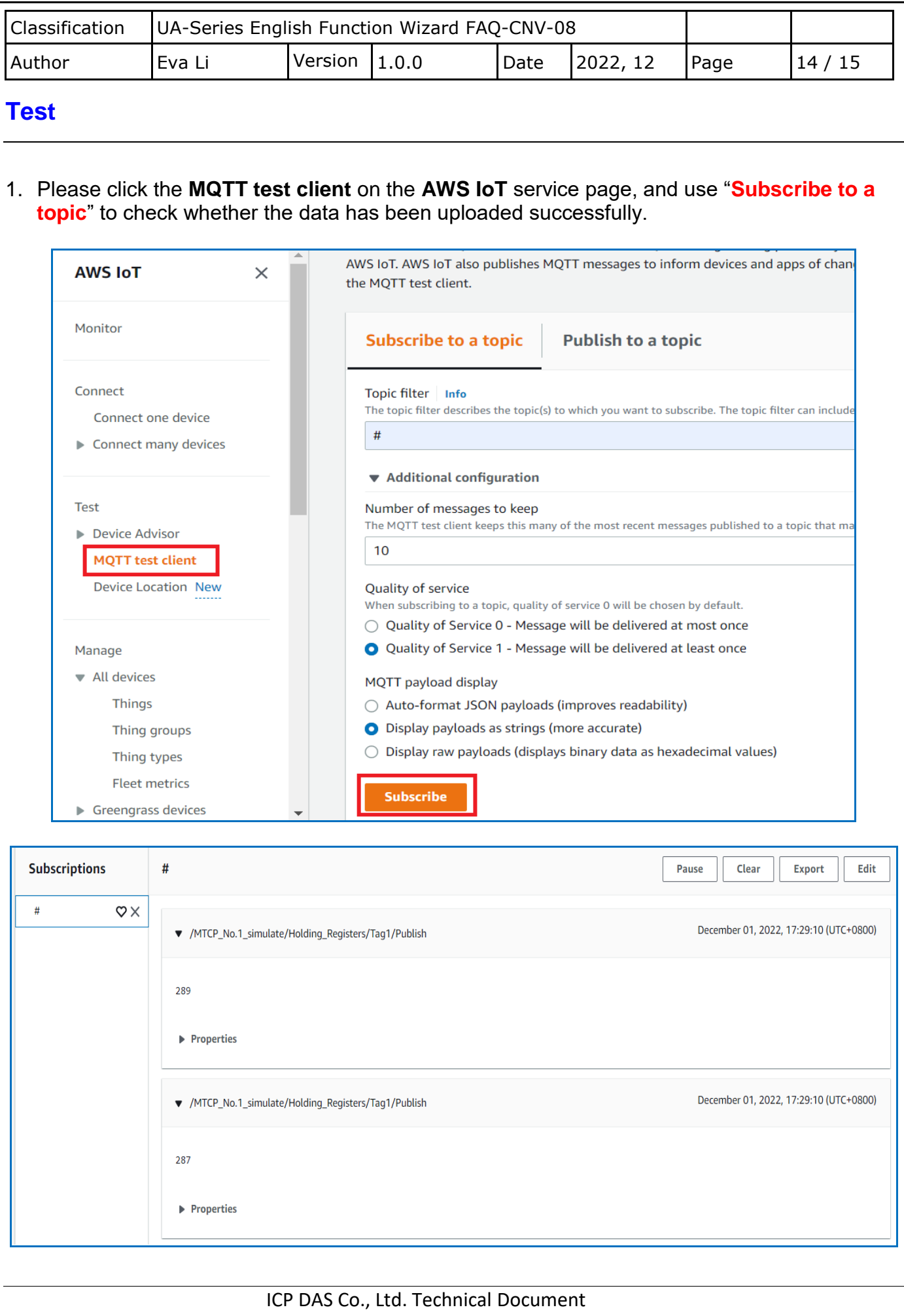

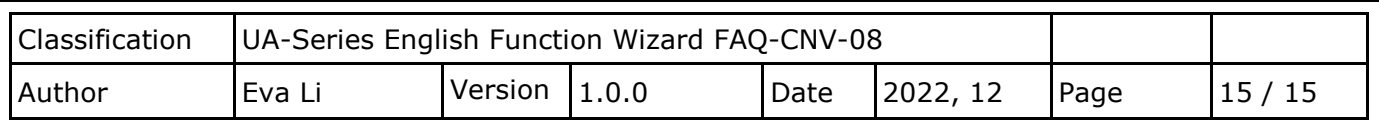

## 2. Click **MQTT test client** on the AWS IoT service page, and use "**Publish to a topic**" to check whether the **UA** series has successfully received the data.

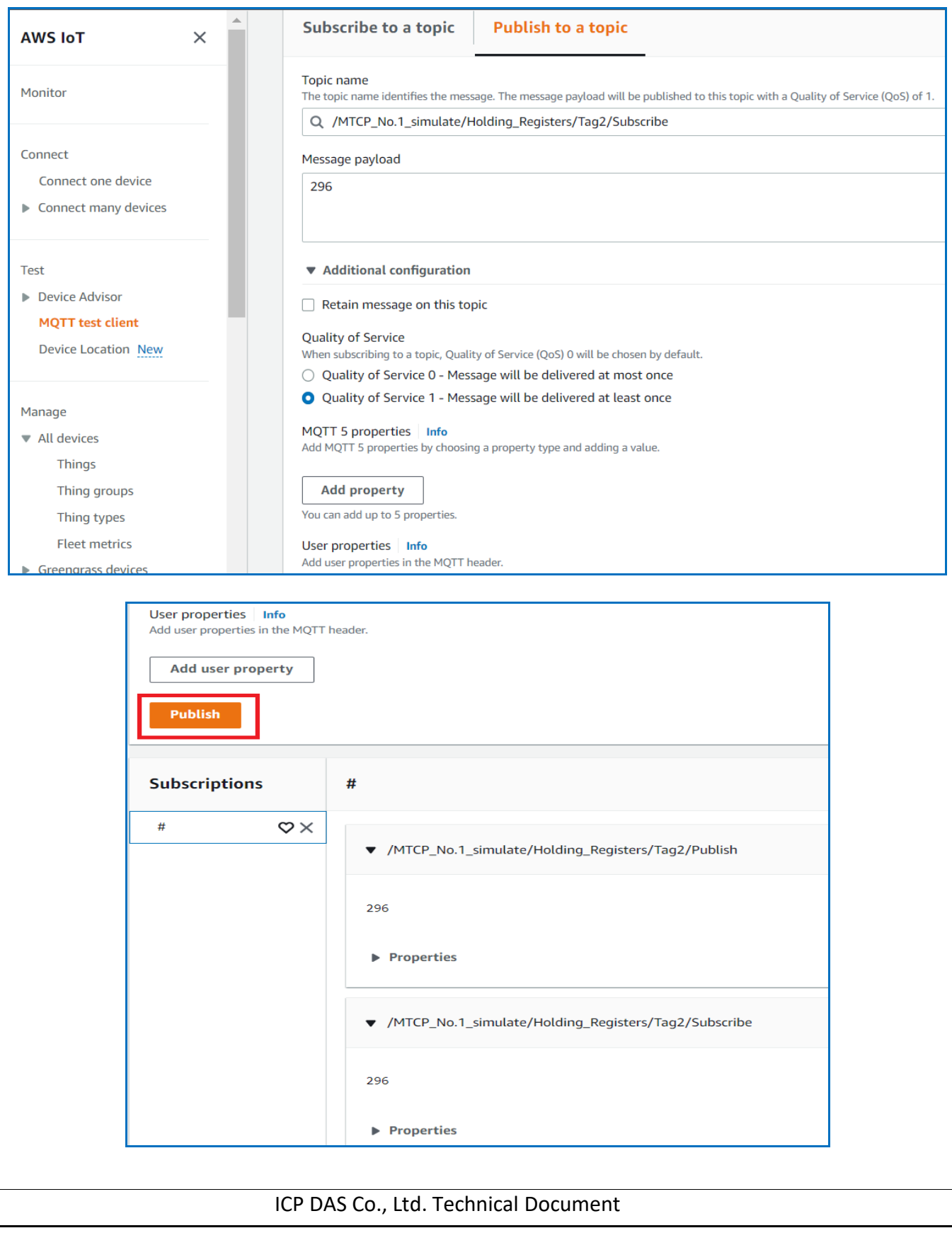